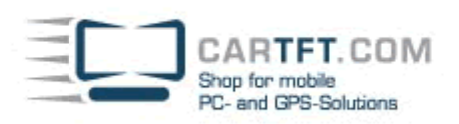

## **Assemblierungs-Tutorial:** VOOM PC mit Jetway 627 FWE-1G

## **Folgende Komponenten liegen auf dem Tisch:**

- VoomPC Gehäuse, IDE-Kabel
- Gehäuseblende mit Anschlusskabel
- M1-ATX Netzteil + Jumper + ATX-Kabel
- Kleines rot/schwarzes Verbindungskabel
- Jetway 627FWE-1G (Alternative zu VIA M10000)
- 512 MB DDR Arbeitspeicher
- 80 GB 2,5" Festplatte
- 2,5" auf 3,5" HDD Adapter
- Schrauben (für HDD mit 4 Schaumgummiuntersätzen, Netzteil und Mainboard)

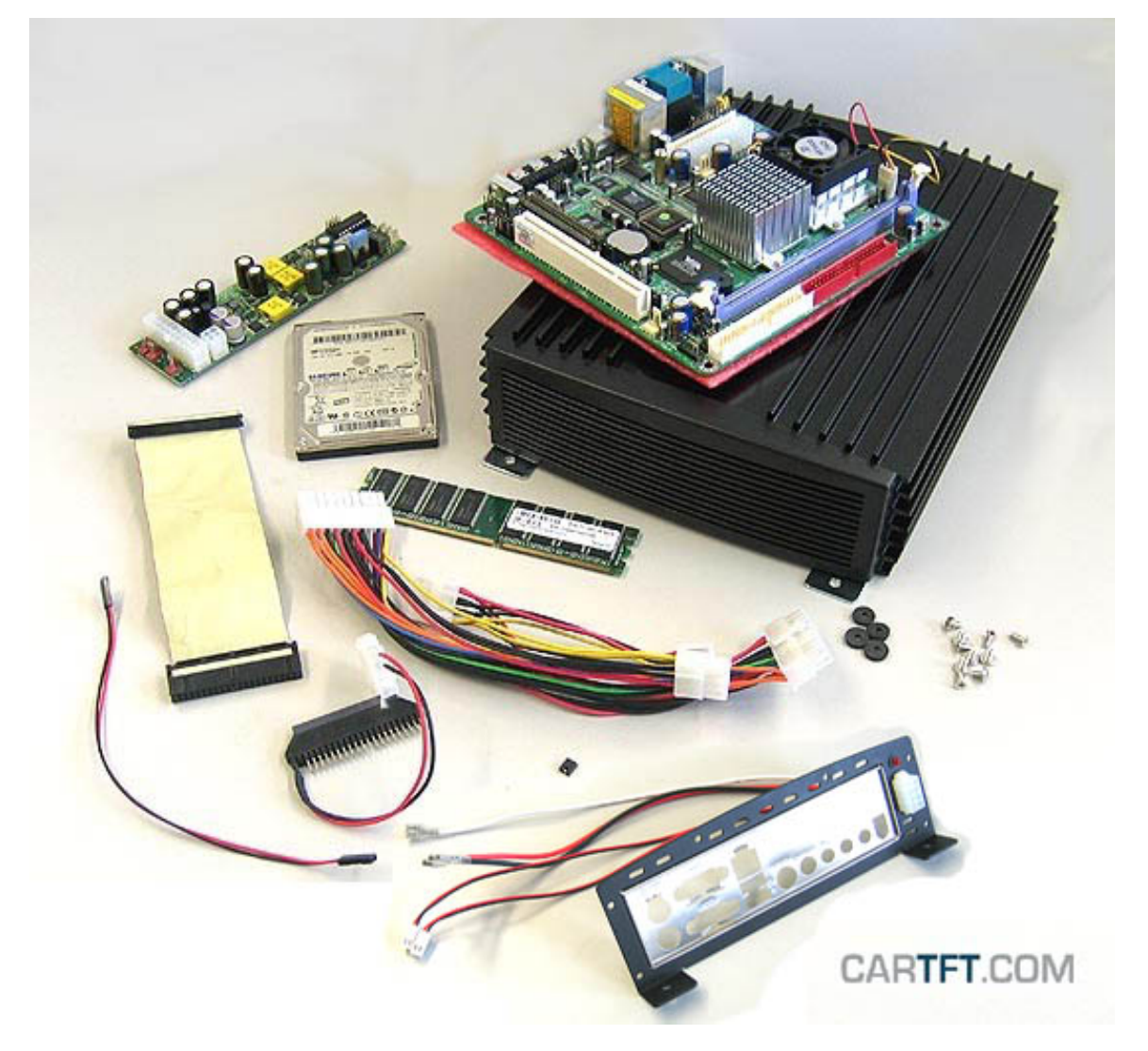

Das Bodenblech wird aus dem Gehäuse gezogen und das Mainboard wird aufgesetzt. Man dreht alle 4 Schrauben ansatzweise hinein, aber bevor man alle 4 Schrauben fest am Mainboard anzieht, muss man das Board in die im Bild gezeigte Richtung drücken um später Platz für die Festplatte und das Netzteil zu gewinnen:

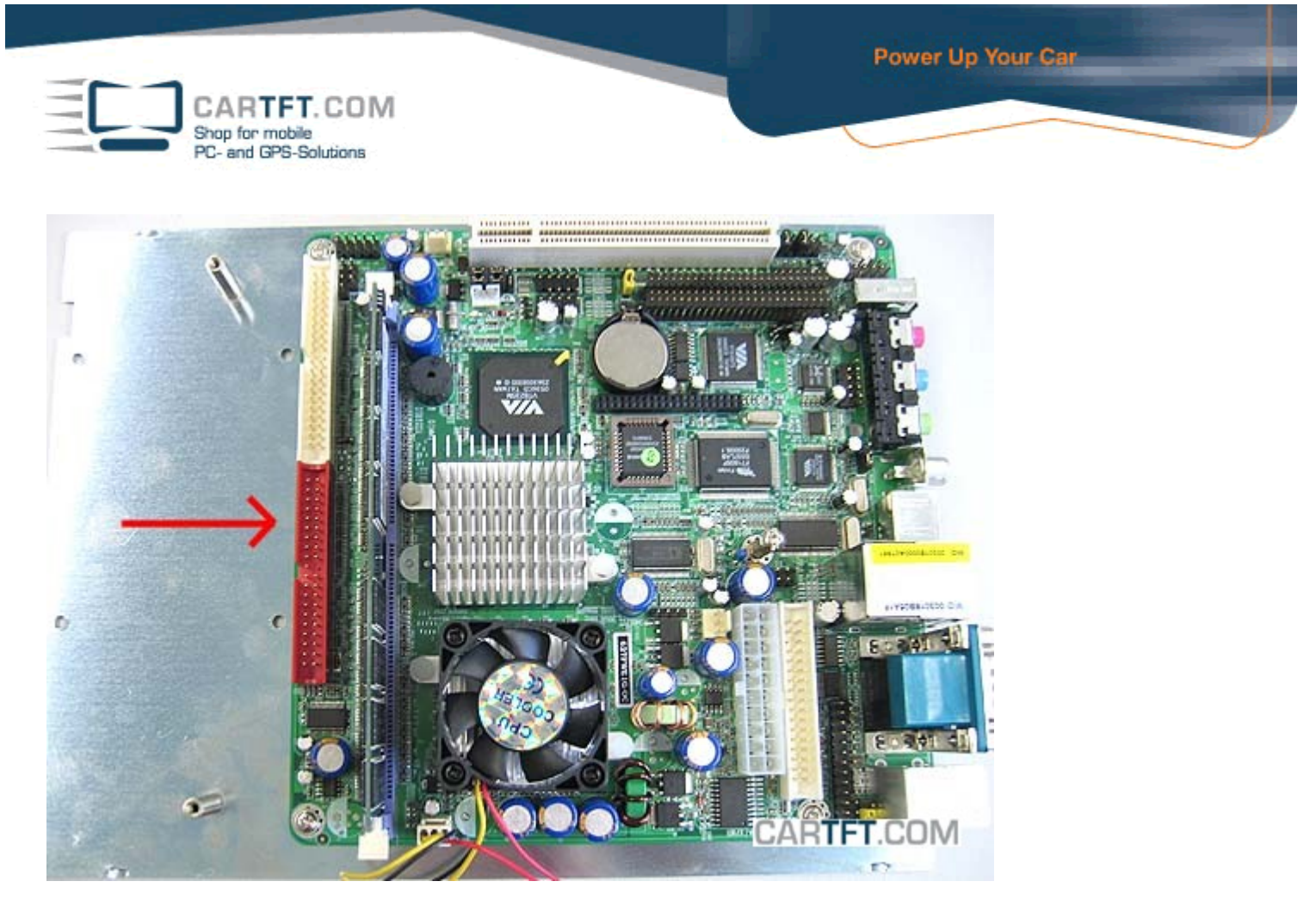

Das IDE-Kabel wird nun so abgeschnitten wie im Bild gezeigt, der übrig gebliebene längere Teil ist Abfall:

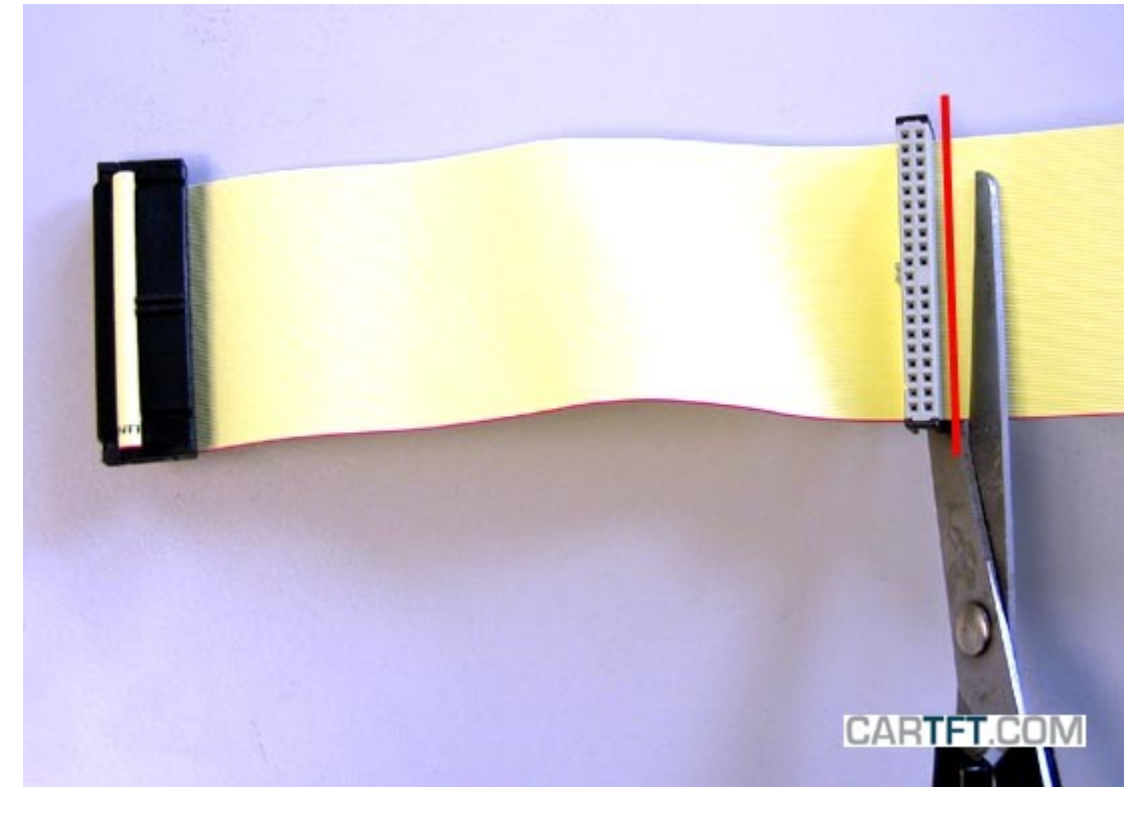

Man schließt den 2,5" auf 3,5" Adapter an die Festplatte an, sowie auch das mitgelieferte IDE-Kabel wie im ersten folgenden Bild gezeigt. Danach biegt man sich das IDE-Kabel zurecht, wie im zweiten Bild gezeigt:

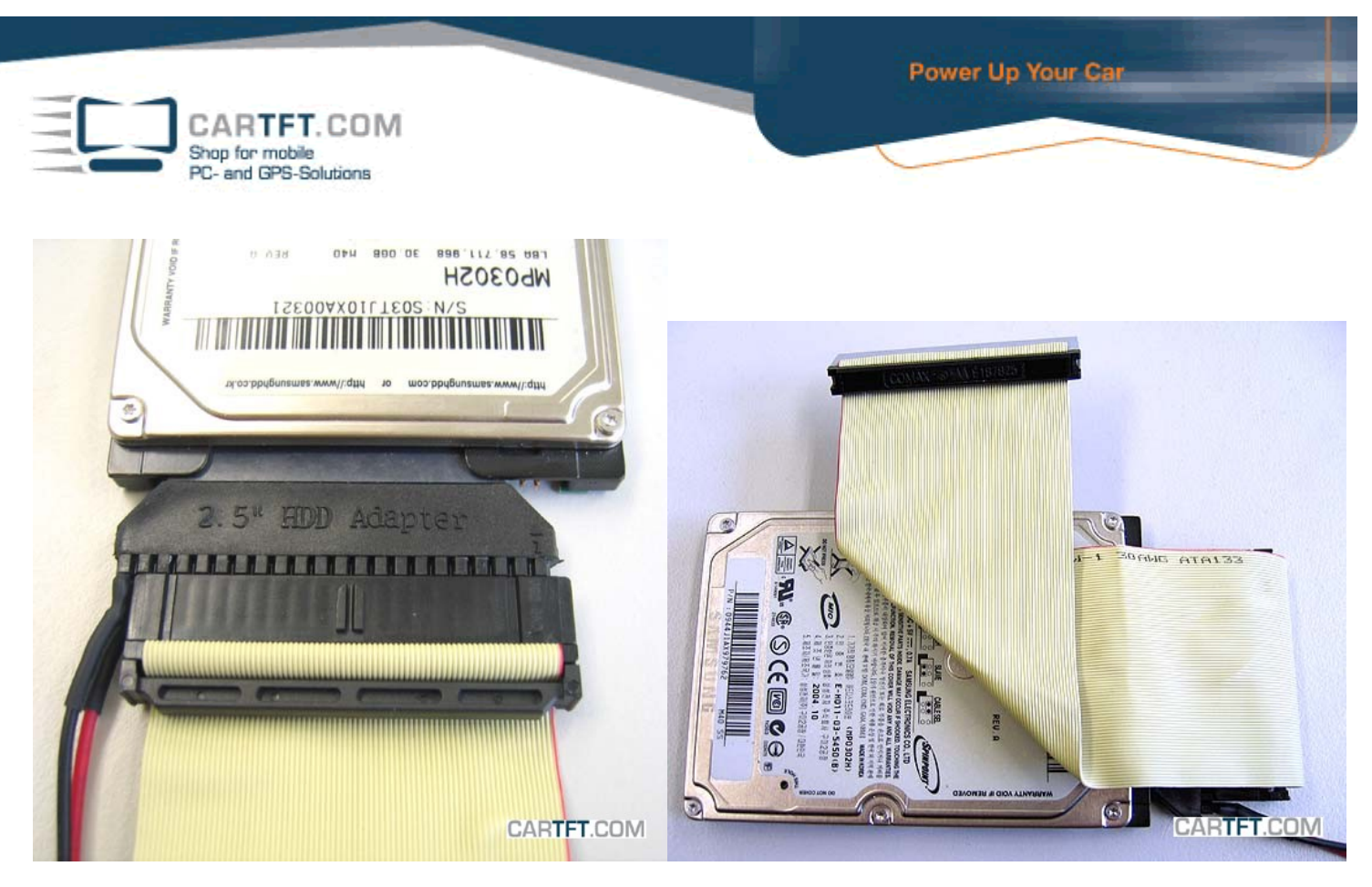

Der RAM Speicherriegel wird auf das Mainboard eingesteckt und die 4 Festplattenschrauben werden mit den Schaumgummiuntersätzen an dem Bodenblech angebracht:

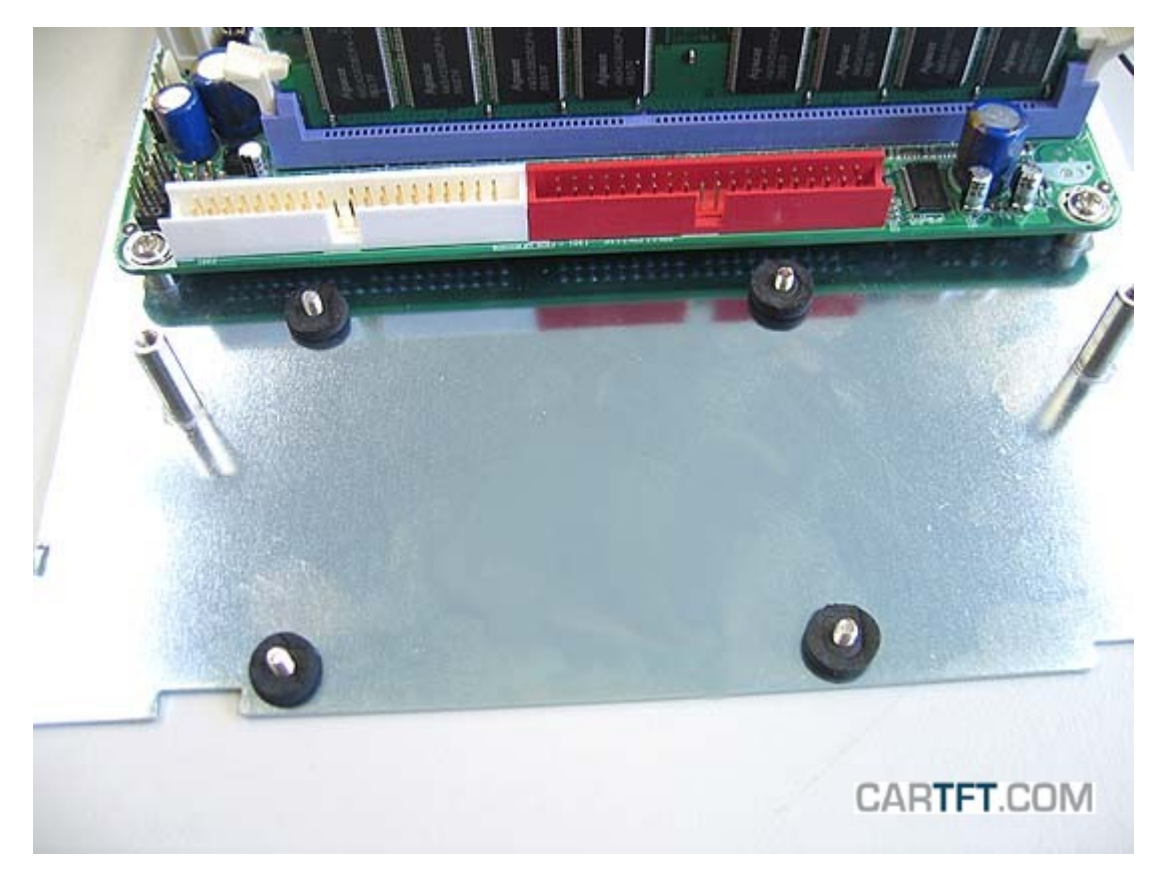

Dann setzt man die Festplatte auf die Schrauben:

Power Up Your Car CARTFT.COM Shop for mobile<br>PC- and GPS-Solutions CARTFT.COM

Man schraubt die Festplatte fest und verbindet das IDE-Kabel mit dem nächsten IDE-Port. Das Festplattenstromkabel vom 2,5" auf 3,5" Adapter wird innen um den kleinen Pfosten gelegt:

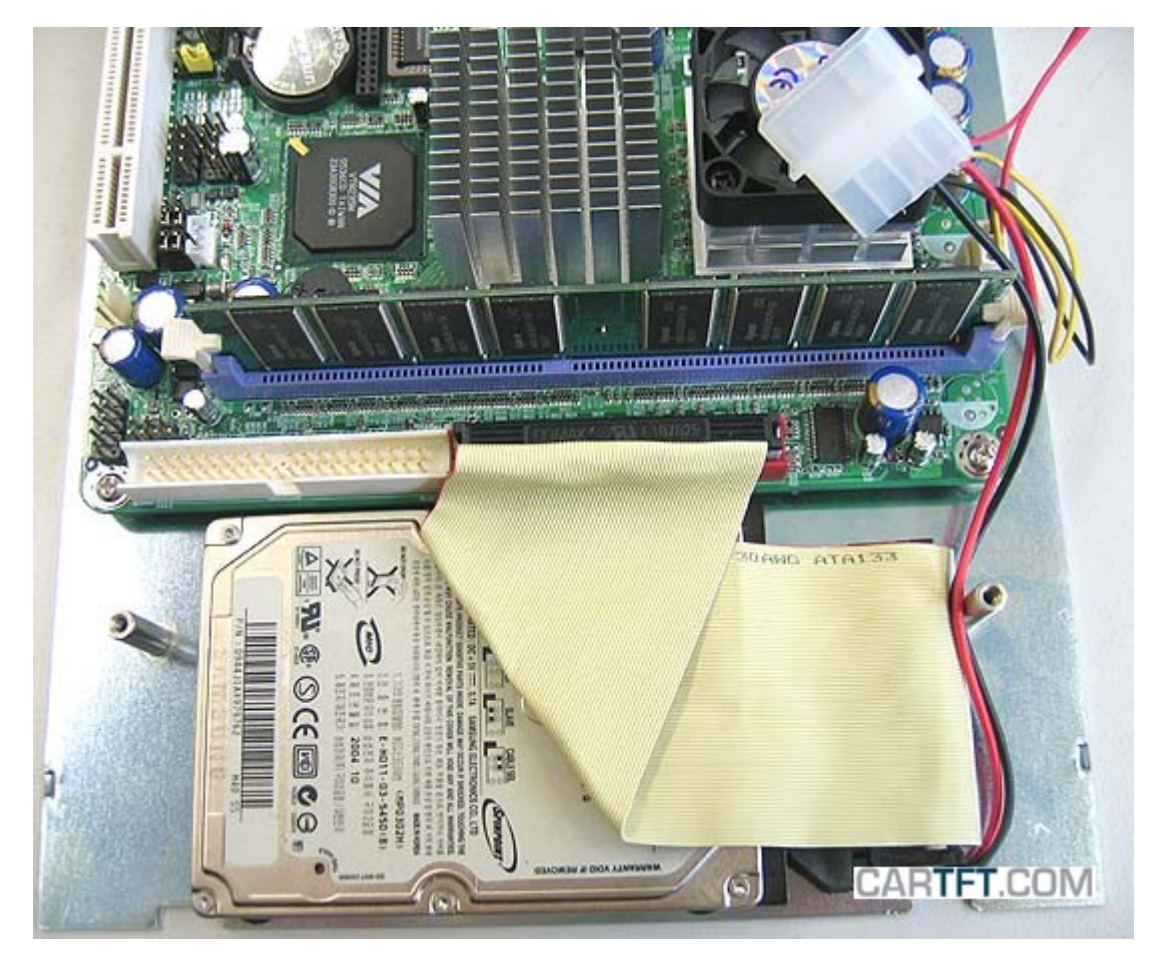

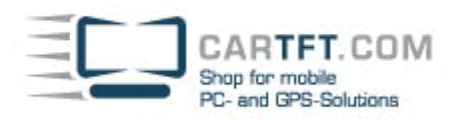

Das Netzteil wird an den beiden kleinen Pfosten festgeschraubt, eventuell muss man das IDE-Kabel noch mal entsprechend zurechtbiegen:

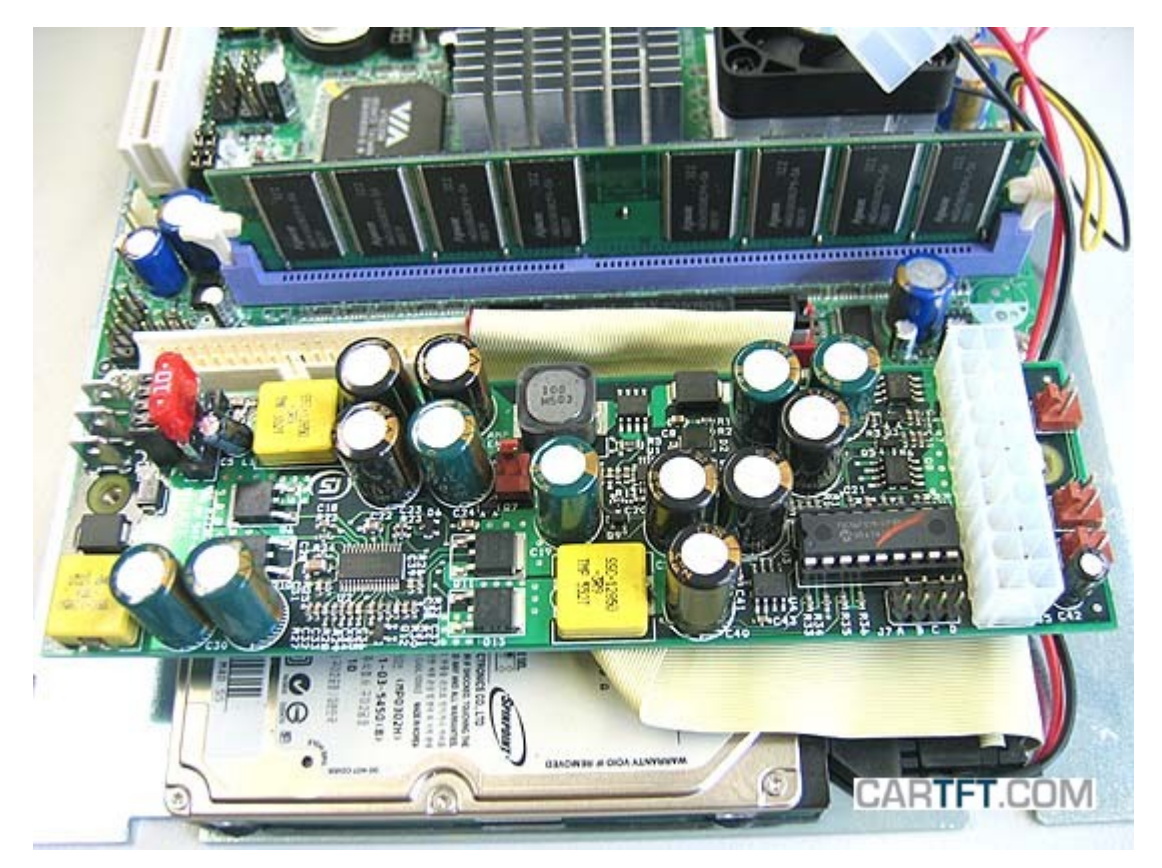

Jumpereinstellungen können nach eigenem Bedarf festgelegt werden:

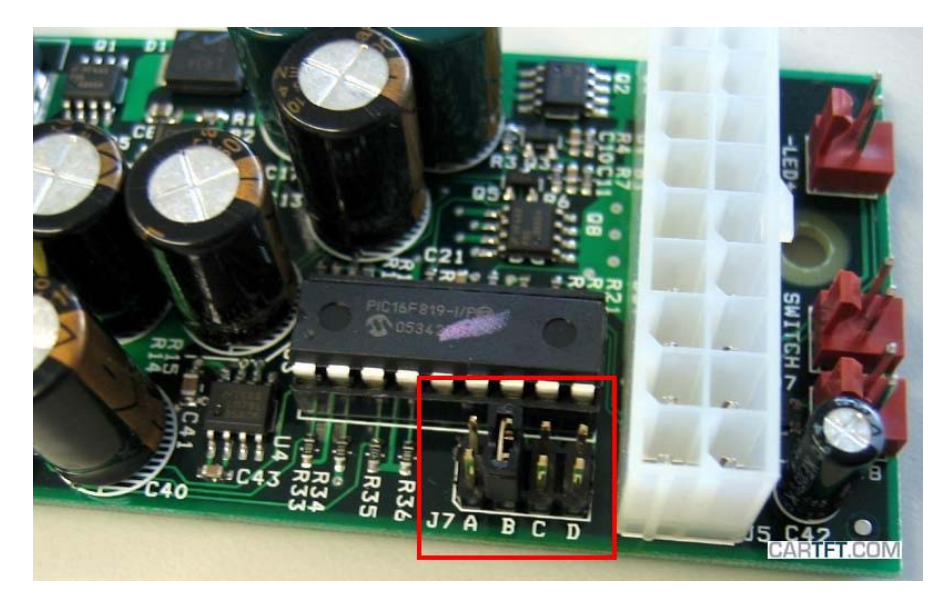

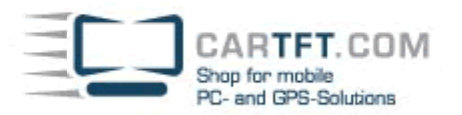

## ABCD MODE OFFDELAY / HARDOFF **ODDDD** 0 = (traditional PSU mode)  $\Box$   $\Box$  1 = 5sec / 45sec  $\Box$  $\Box$  $\Box$  2 = 5sec / 2hour (suggested)  $\blacksquare$  $\blacksquare$  $\blacksquare$  $\blacksquare$  $\blacksquare$  $\blacksquare$  $\blacksquare$  $\blacksquare$  $\blacksquare$  $\blacksquare$  $\blacksquare$  $\blacksquare$  $\blacksquare$  $\blacksquare$  $\blacksquare$  $\blacksquare$  $\blacksquare$  $\Box$  $\Box$  $\Box$  $4 = 30$ sec / 2hour  $\Box$  $\Box$  5 = 30sec / never  $\Box$   $\Box$  6 = 30min / never, (taxi mode) **BBB** 7 = 3hour / never, (taxi mode)

Das ATX-Kabel wird so angeschlossen, dass das Ende mit den weiteren Stromanschlüssen für HDD, CD und Floppy auf das M1-ATX Netzteil gesteckt wird und das andere Ende auf das Mainboard:

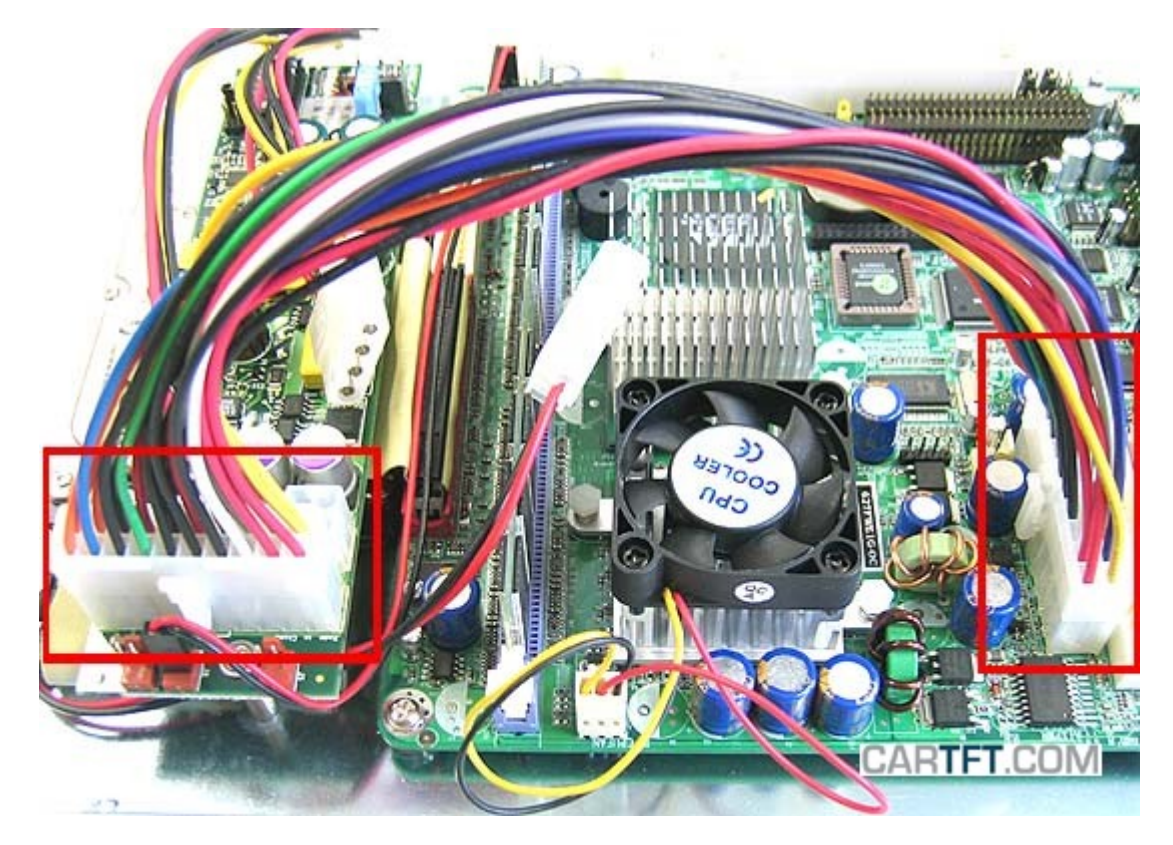

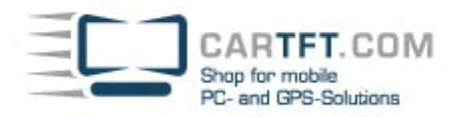

Man schließt das HDD Stromkabel an den ATX Stromstecker an, der bereits in die Richtung des HDD Stromkabels zeigt an. Die anderen beiden ATX Stromkabel (Floppy und CD/DVD Laufwerk) werden umgebogen und möglichst gut verstaut und flach gehalten:

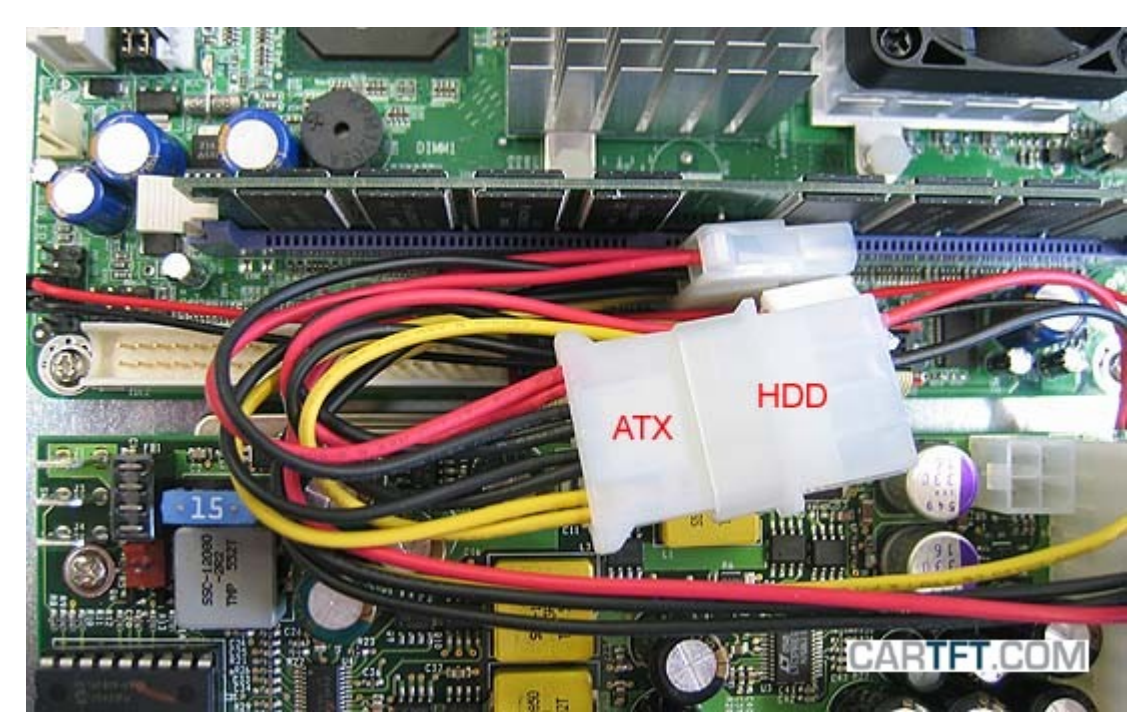

Folgendes Bild soll verdeutlichen, dass das ATX Kabel bzw. auch alle anderen Kabel flach gehalten werden müssen, damit man das Bodenblech nachher in das VOOM Gehäuse hineinbekommt:

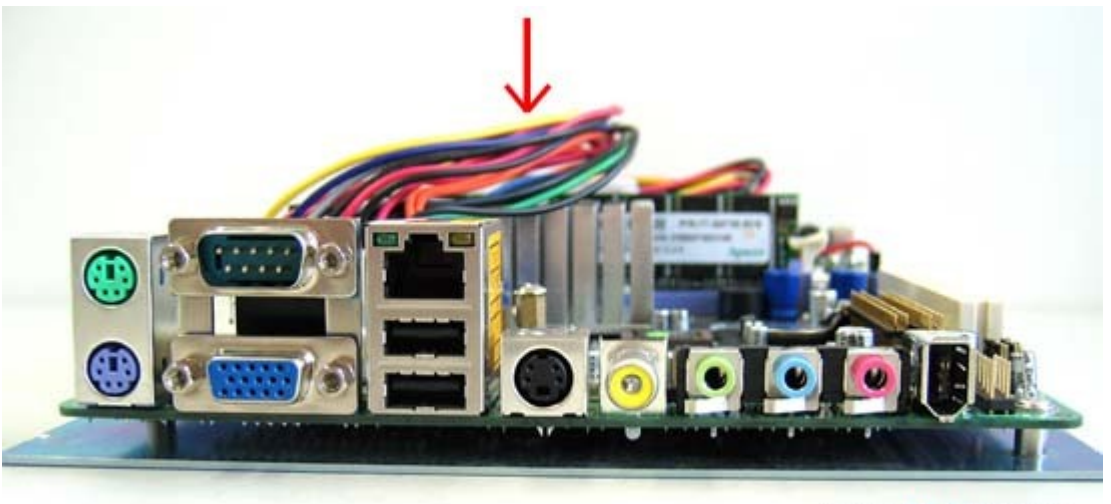

CARTFT.COM

CARTFT.COM<br>Shop for mobile<br>PC- and GPS-Solutions

Der Anschluss der Gehäuseblende sieht wie folgt aus:

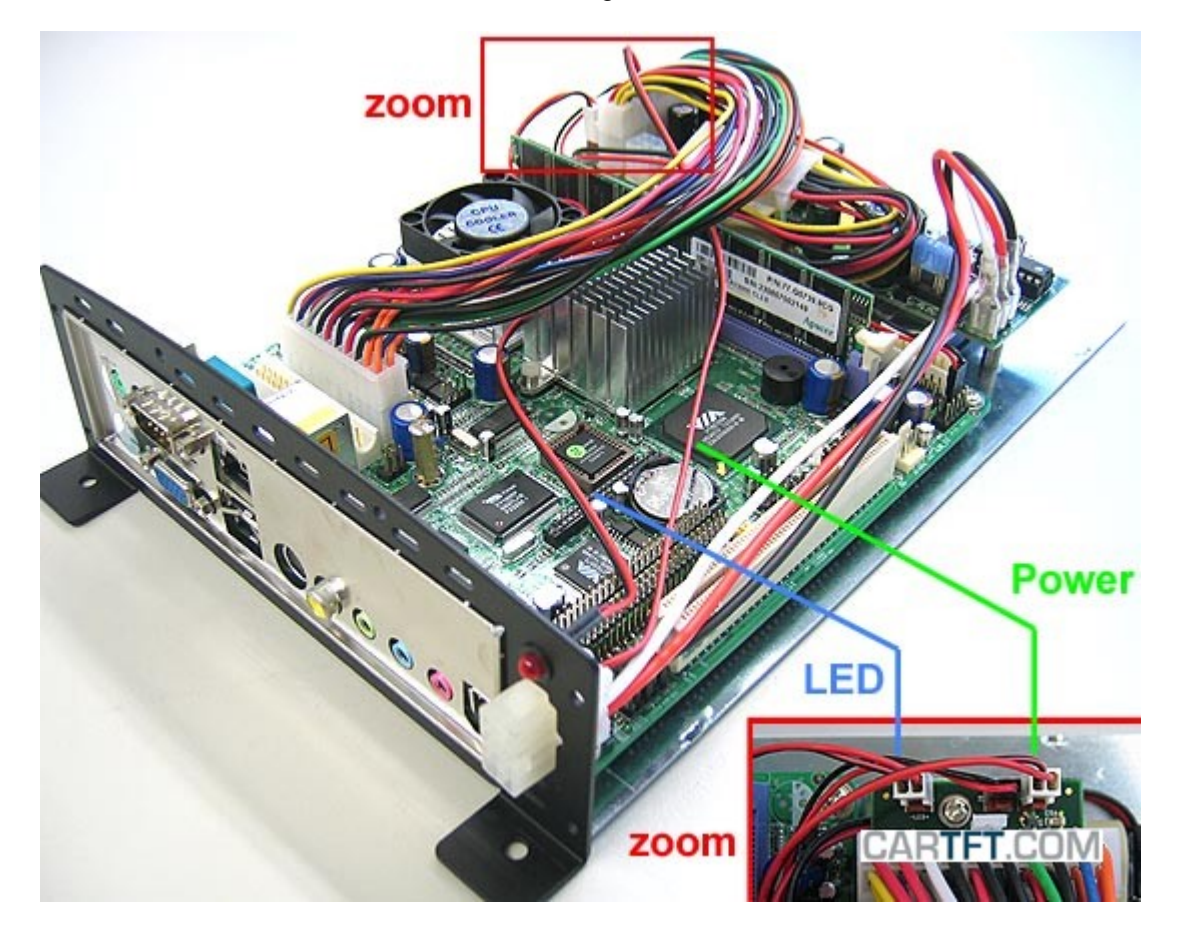

Power Up Your Car

CARTFT.COM<br>Shop for mobile<br>PC- and GPS-Solutions

Hier die Anschlüsse im Überblick:

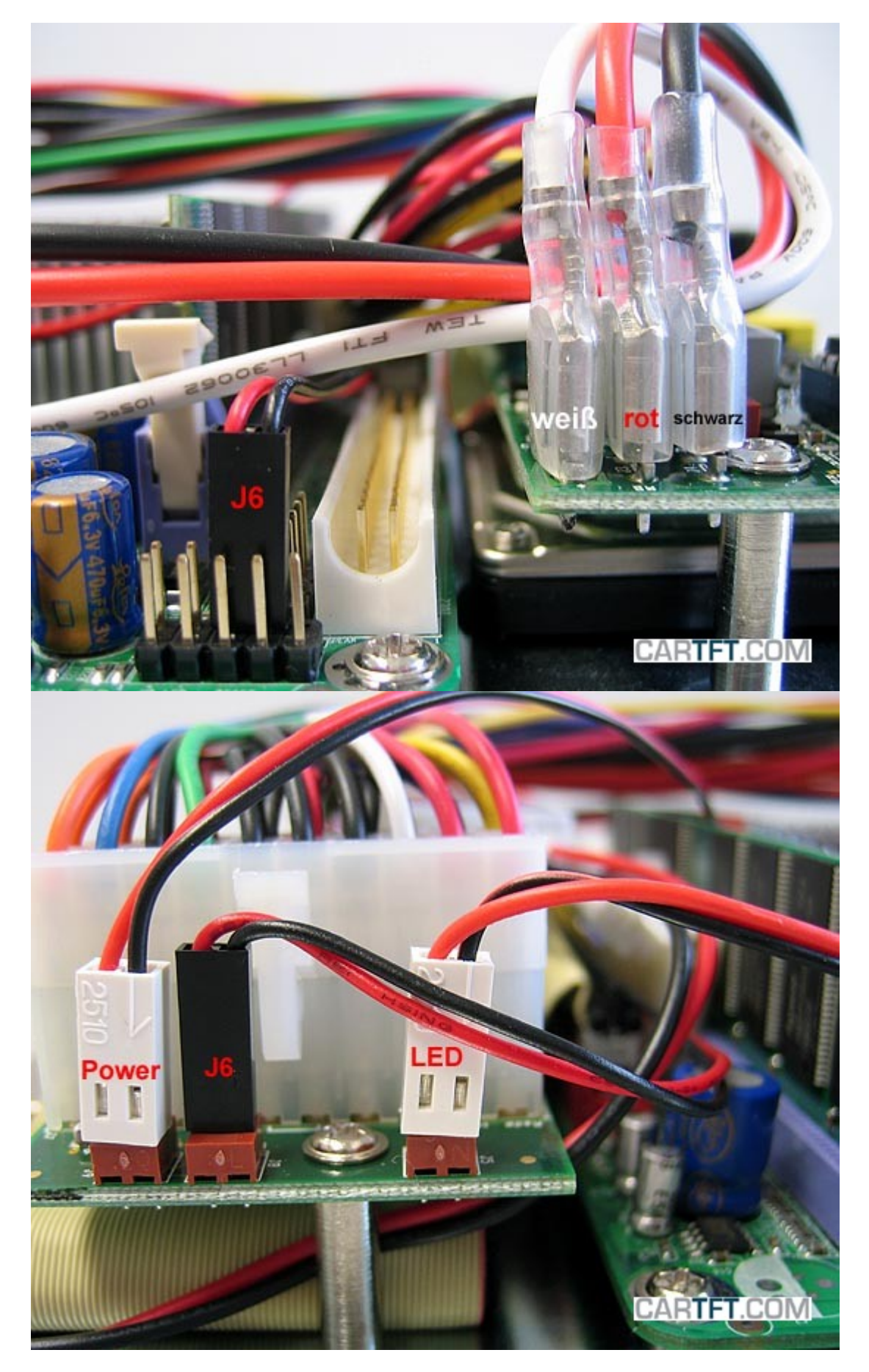

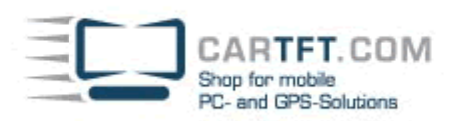

Das schwarz/rote Kabel (J6) wird wie folgt verbunden:

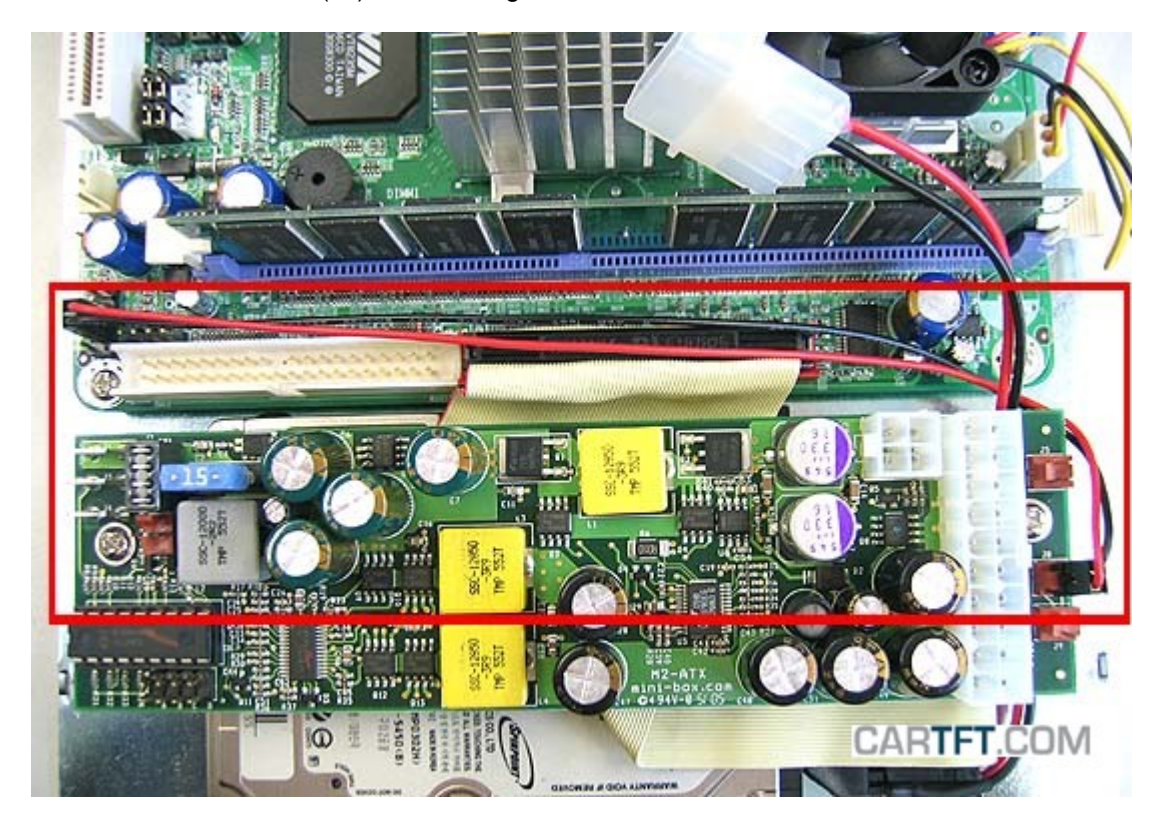

Beim VOOM Gehäuse nimmt man die Frontabdeckung ab.

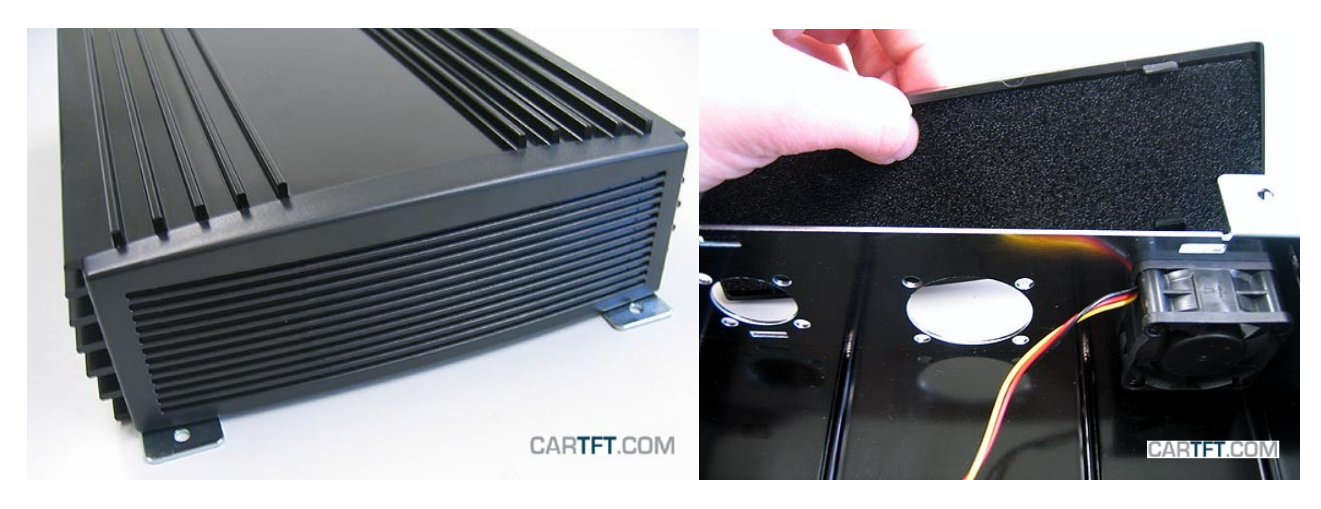

Nun versetzt man den Gehäuselüfter (Sysfan) von außen…in die Mitte:

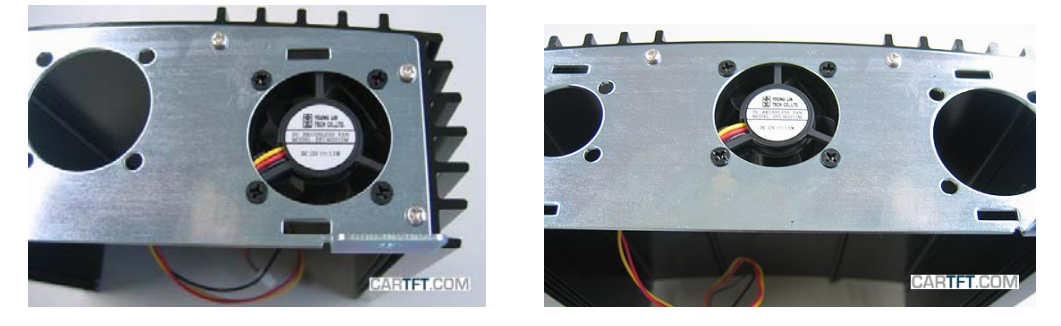

Das Bodenblech wird in das Gehäuse vorsichtig eingeschoben, so dass keine Kabel hängen bleiben und beschädigt werden. Das Gehäuselüfterkabel muss mitgeführt werden um demnächst angeschlossen werden zu können.

ARTFT.COM Shop for mobile<br>PC- and GPS-Solutions CARTET.COM

Power Up Your Car

Schließlich wird der Gehäuselüfter (Sysfan) auf seinen Platz gesteckt.

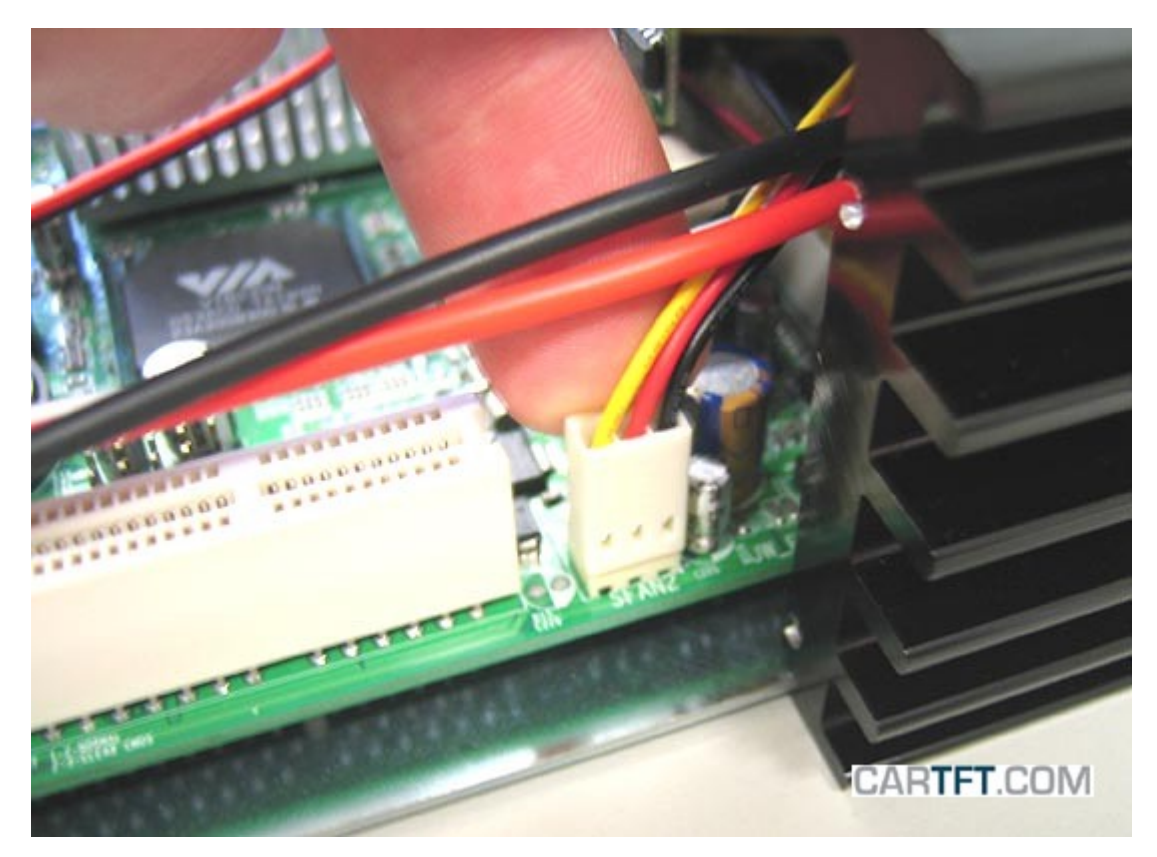

Jetzt schiebt man den Rest des Bodenblechs in das Gehäuse und schraubt es zu.

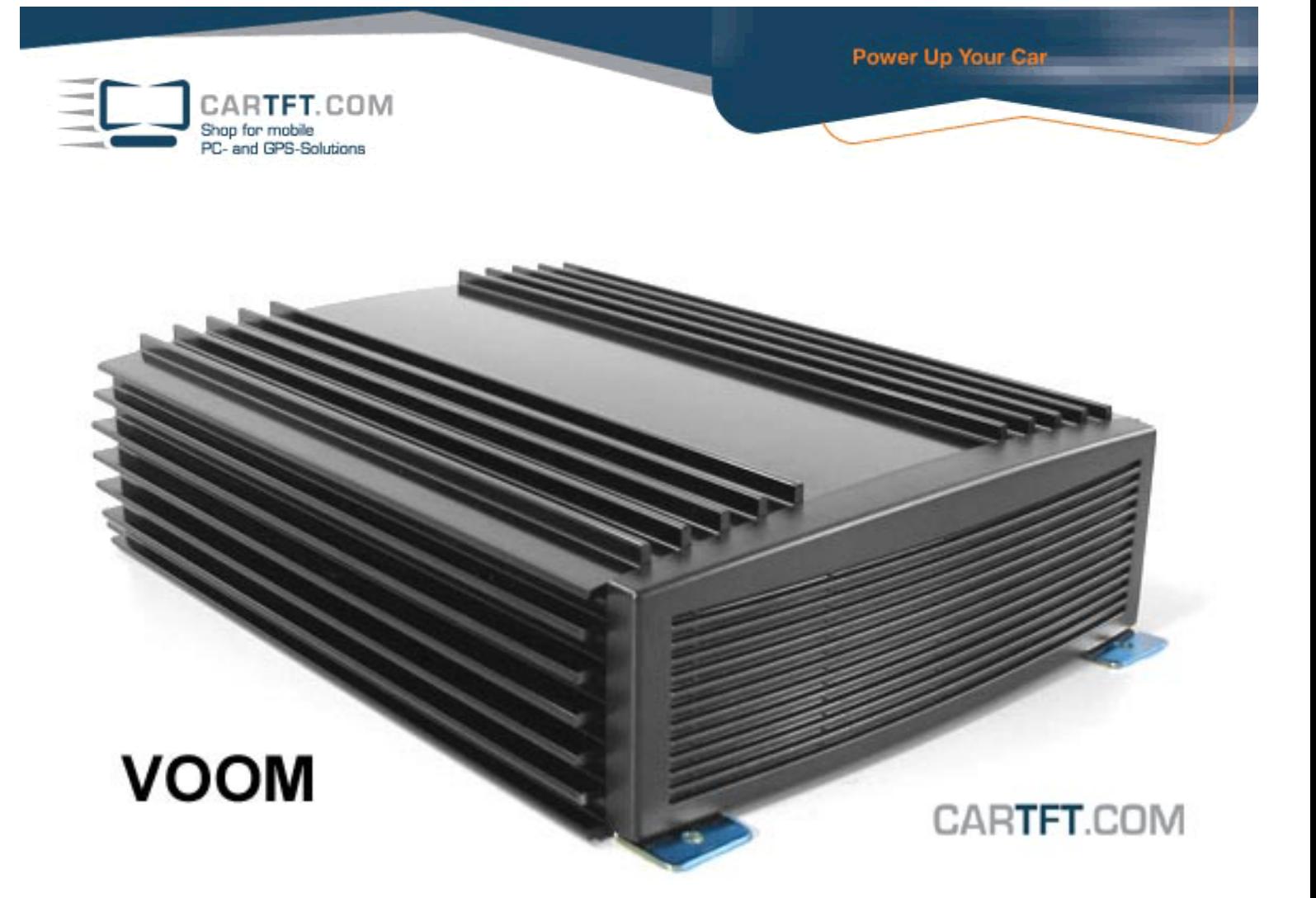

Autor: B. Lambert - CarTFT.com Letzter Stand: Januar 29.03.2006